# **JD Edwards EnterpriseOne Applications**

Localizations for Switzerland Implementation Guide Release 9.1.x **E23372-03**

May 2014

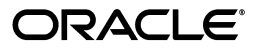

JD Edwards EnterpriseOne Applications Localizations for Switzerland Implementation Guide, Release 9.1.x

E23372-03

Copyright © 2014, Oracle and/or its affiliates. All rights reserved.

This software and related documentation are provided under a license agreement containing restrictions on use and disclosure and are protected by intellectual property laws. Except as expressly permitted in your license agreement or allowed by law, you may not use, copy, reproduce, translate, broadcast, modify, license, transmit, distribute, exhibit, perform, publish, or display any part, in any form, or by any means. Reverse engineering, disassembly, or decompilation of this software, unless required by law for interoperability, is prohibited.

The information contained herein is subject to change without notice and is not warranted to be error-free. If you find any errors, please report them to us in writing.

If this is software or related documentation that is delivered to the U.S. Government or anyone licensing it on behalf of the U.S. Government, the following notice is applicable:

U.S. GOVERNMENT END USERS: Oracle programs, including any operating system, integrated software, any programs installed on the hardware, and/or documentation, delivered to U.S. Government end users are "commercial computer software" pursuant to the applicable Federal Acquisition Regulation and agency-specific supplemental regulations. As such, use, duplication, disclosure, modification, and adaptation of the programs, including any operating system, integrated software, any programs installed on the hardware, and/or documentation, shall be subject to license terms and license restrictions applicable to the programs. No other rights are granted to the U.S. Government.

This software or hardware is developed for general use in a variety of information management applications. It is not developed or intended for use in any inherently dangerous applications, including applications that may create a risk of personal injury. If you use this software or hardware in dangerous applications, then you shall be responsible to take all appropriate fail-safe, backup, redundancy, and other measures to ensure its safe use. Oracle Corporation and its affiliates disclaim any liability for any damages caused by use of this software or hardware in dangerous applications.

Oracle and Java are registered trademarks of Oracle and/or its affiliates. Other names may be trademarks of their respective owners.

Intel and Intel Xeon are trademarks or registered trademarks of Intel Corporation. All SPARC trademarks are used under license and are trademarks or registered trademarks of SPARC International, Inc. AMD, Opteron, the AMD logo, and the AMD Opteron logo are trademarks or registered trademarks of Advanced Micro Devices. UNIX is a registered trademark of The Open Group.

This software or hardware and documentation may provide access to or information on content, products, and services from third parties. Oracle Corporation and its affiliates are not responsible for and expressly disclaim all warranties of any kind with respect to third-party content, products, and services. Oracle Corporation and its affiliates will not be responsible for any loss, costs, or damages incurred due to your access to or use of third-party content, products, or services.

# **Contents**

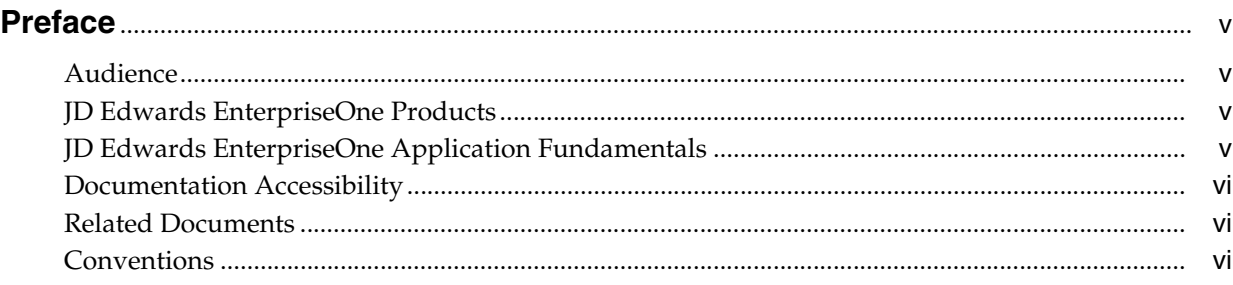

# **1 [Introduction to JD Edwards EnterpriseOne Localizations for Switzerland](#page-6-0)**

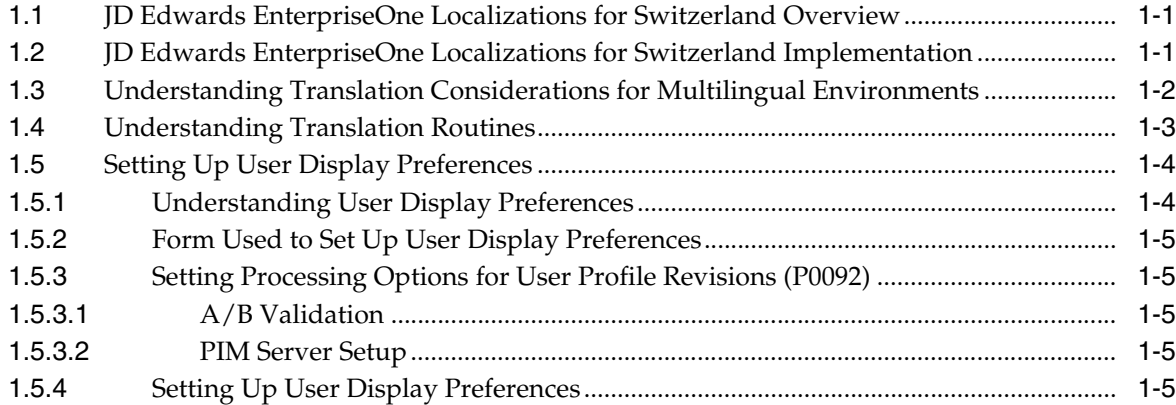

# **2 [Understanding Localizations for Switzerland](#page-14-0)**

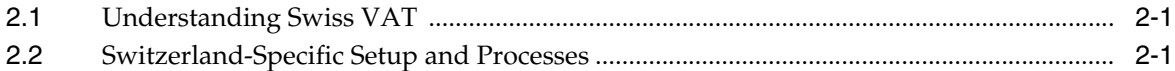

# **3 [Setting Up Localizations for Switzerland](#page-18-0)**

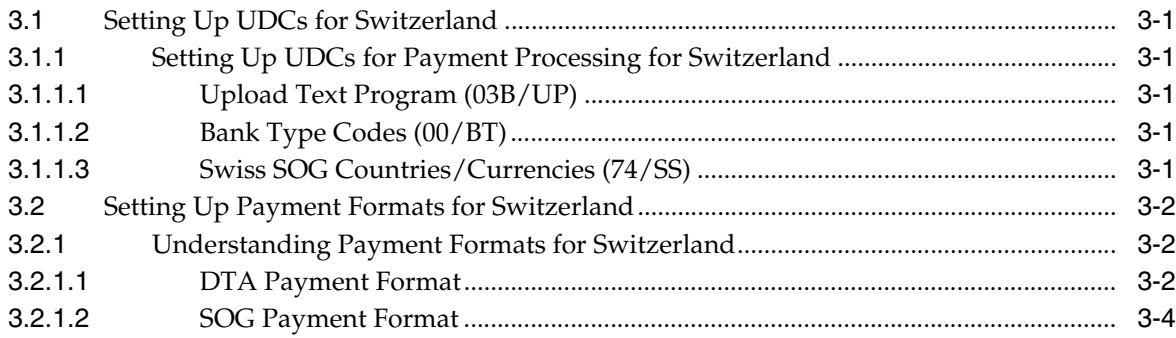

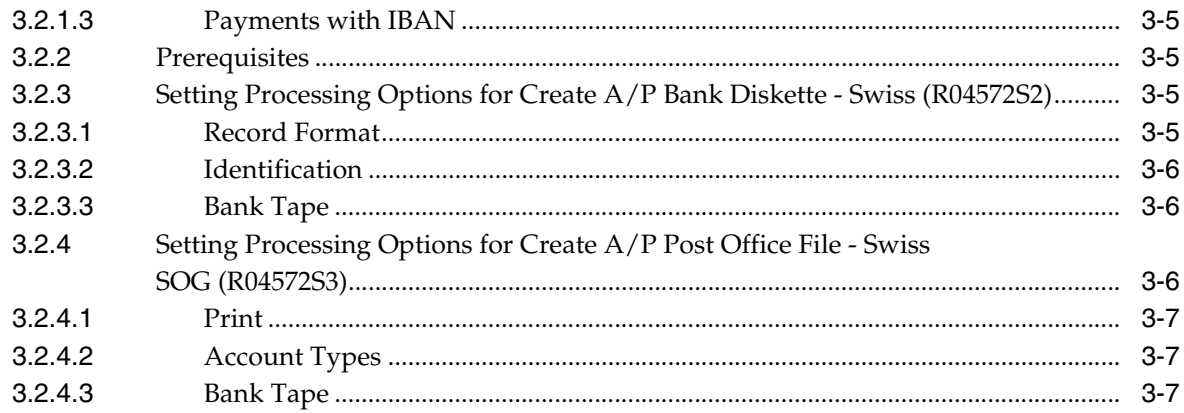

# 4 Working With Localizations for Switzerland

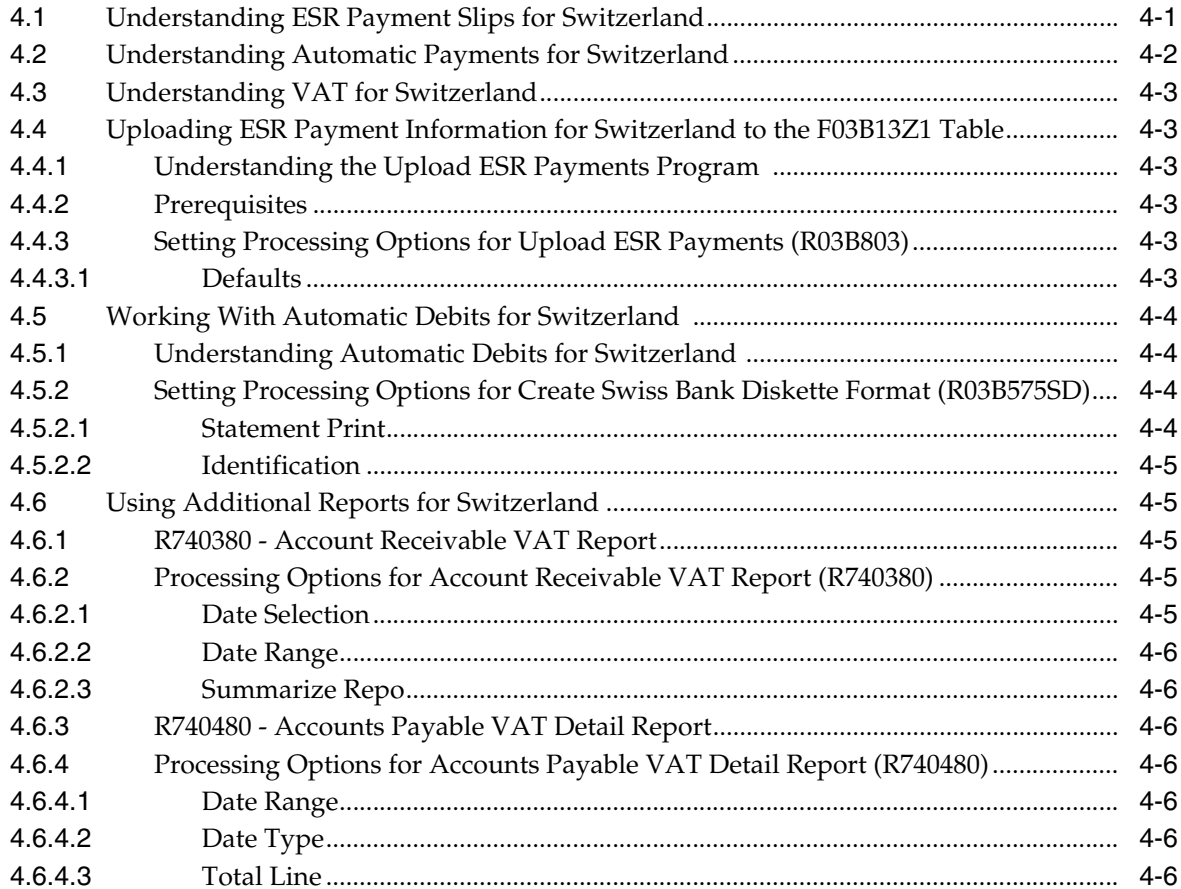

# **Index**

# **Preface**

<span id="page-4-0"></span>Welcome to the JD Edwards EnterpriseOne Applications Localizations for Switzerland Implementation Guide.

# <span id="page-4-1"></span>**Audience**

This guide is intended for implementers and end users of the JD Edwards EnterpriseOne systems for Switzerland localizations.

## <span id="page-4-2"></span>**JD Edwards EnterpriseOne Products**

This implementation guide refers to the following JD Edwards EnterpriseOne products from Oracle:

- JD Edwards EnterpriseOne Accounts Payable.
- JD Edwards EnterpriseOne Accounts Receivable.
- JD Edwards EnterpriseOne Address Book.
- JD Edwards EnterpriseOne General Accounting.
- JD Edwards EnterpriseOne Inventory Management
- JD Edwards EnterpriseOne Procurement.
- JD Edwards EnterpriseOne Sales Order Management.

# <span id="page-4-3"></span>**JD Edwards EnterpriseOne Application Fundamentals**

Additional, essential information describing the setup and design of your system appears in a companion volume of documentation called *JD Edwards EnterpriseOne Applications Financial Management Fundamentals 9.1 Implementation Guide.*

Customers must conform to the supported platforms for the release as detailed in the JD Edwards EnterpriseOne minimum technical requirements. In addition, JD Edwards EnterpriseOne may integrate, interface, or work in conjunction with other Oracle products. Refer to the cross-reference material in the Program Documentation at http://oracle.com/contracts/index.html for Program prerequisites and version cross-reference documents to assure compatibility of various Oracle products.

### **See Also:**

■ "Getting Started with JD Edwards EnterpriseOne Financial Management Application Fundamentals" in the *JD Edwards EnterpriseOne Applications Financial Management Fundamentals Implementation Guide*.

# **Documentation Accessibility**

For information about Oracle's commitment to accessibility, visit the Oracle Accessibility Program website at http://www.oracle.com/pls/topic/lookup?ctx=acc&id=docacc.

#### **Access to Oracle Support**

Oracle customers have access to electronic support through My Oracle Support. For information, visit http://www.oracle.com/pls/topic/lookup?ctx=acc&id=info or visit http://www.oracle.com/pls/topic/lookup?ctx=acc&id=trs if you are hearing impaired.

# <span id="page-5-0"></span>**Related Documents**

You can access related documents from the JD Edwards EnterpriseOne Release Documentation Overview pages on My Oracle Support. Access the main documentation overview page by searching for the document ID, which is 1308615.1, or by using this link:

[https://support.oracle.com/CSP/main/article?cmd=show&type=NOT&id=1308615.1](https://support.oracle.com/CSP/main/article?cmd=show&type=NOT&id=876932.1)

To navigate to this page from the My Oracle Support home page, click the Knowledge tab, and then click the Tools and Training menu, JD Edwards EnterpriseOne, Welcome Center, Release Information Overview.

# <span id="page-5-1"></span>**Conventions**

The following text conventions are used in this document:

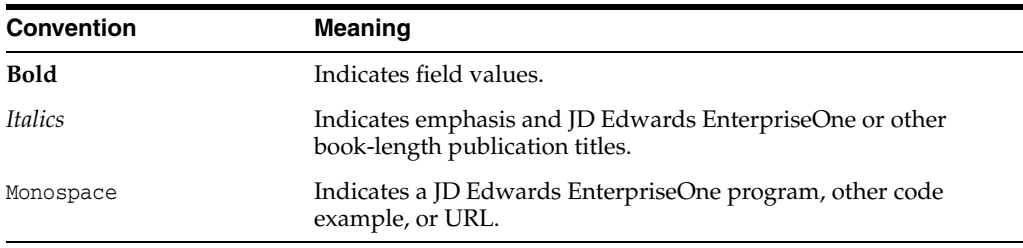

**1**

# <span id="page-6-0"></span>**Introduction to JD Edwards EnterpriseOne Localizations for Switzerland**

This chapter contains the following topics:

- Section [1.1, "JD Edwards EnterpriseOne Localizations for Switzerland Overview"](#page-6-1)
- Section 1.2, "JD Edwards EnterpriseOne Localizations for Switzerland [Implementation"](#page-6-2)
- Section 1.3, "Understanding Translation Considerations for Multilingual [Environments"](#page-7-0)
- Section [1.4, "Understanding Translation Routines"](#page-8-0)
- Section [1.5, "Setting Up User Display Preferences"](#page-9-0)

## <span id="page-6-1"></span>**1.1 JD Edwards EnterpriseOne Localizations for Switzerland Overview**

This guide includes information about setting up and using the country-specific software for Switzerland.

Before you can use county-specific software in the JD Edwards EnterpriseOne system you must enable access to the country-specific forms and processing. The setup to enable country-specific functionality is described in this introduction chapter.

In addition to the setup described in this guide, you must set up the base software for the particular process you implement. For example, you must follow the steps to set up the base software JD Edwards EnterpriseOne Accounts Payable system in addition to performing the setup for any country-specific functionality for the JD Edwards EnterpriseOne Accounts Payable system.

# <span id="page-6-2"></span>**1.2 JD Edwards EnterpriseOne Localizations for Switzerland Implementation**

In the planning phase of your implementation, take advantage of all JD Edwards EnterpriseOne sources of information, including the installation guides and troubleshooting information.

When determining which electronic software updates (ESUs) to install for JD Edwards EnterpriseOne systems, use the EnterpriseOne and World Change Assistant. EnterpriseOne and World Change Assistant, a Java-based tool, reduces the time required to search and download ESUs by 75 percent or more and enables you to install multiple ESUs at one time.

See *JD Edwards EnterpriseOne Tools Software Updates Guide*.

# <span id="page-7-0"></span>**1.3 Understanding Translation Considerations for Multilingual Environments**

<span id="page-7-1"></span>The system can display menus, forms, and reports in different languages. All software is shipped with the base language of English. You can install other languages as needed. For example, if you have multiple languages installed in one environment to enable different users to display different languages, each user can work in the preferred language by setting up user preferences accordingly.

In addition to the standard menus, forms, and reports, you might want to translate other parts of the software. For example, you might want to translate the names of the accounts that you set up for the company or translate the values in some user-defined codes (UDCs).

This table illustrates common software elements that you might want to translate if you use the software in a multinational environment:

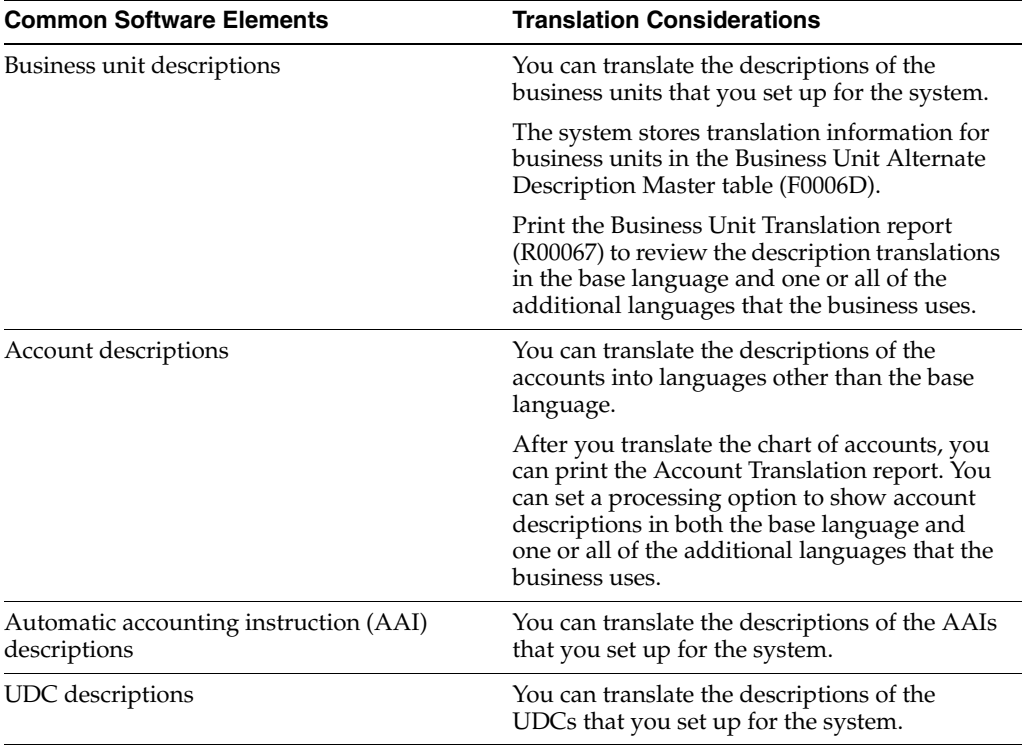

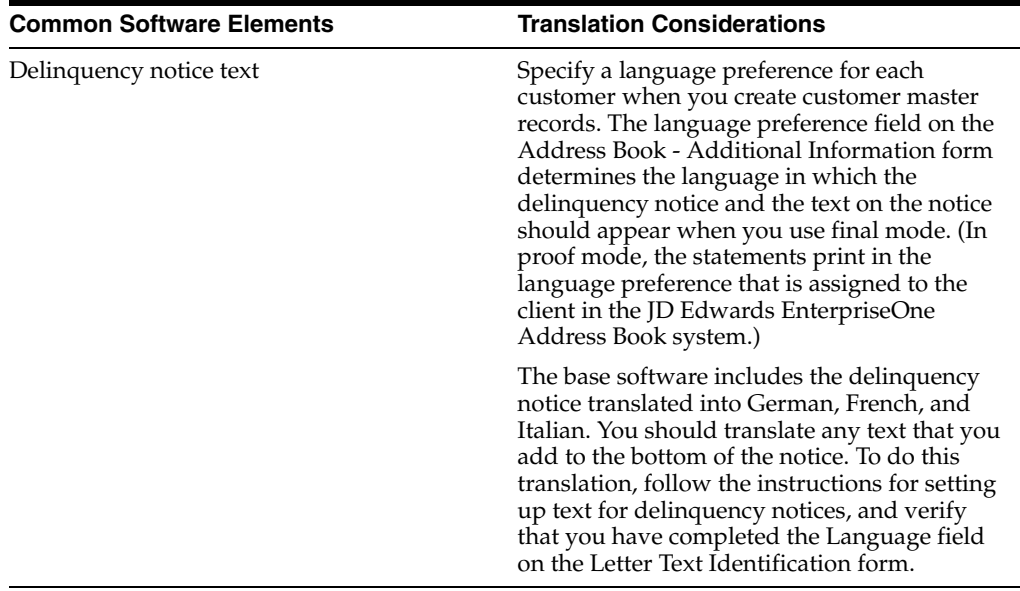

The translations that you set up for the system also work with the language that is specified in the user profile for each person who uses the system. For example, when a French-speaking user accesses the chart of accounts, the system displays the account descriptions in French, rather than in the base language.

# <span id="page-8-0"></span>**1.4 Understanding Translation Routines**

<span id="page-8-1"></span>The system provides several translation routines to convert amounts to words. These translation routines are generally used by payment formats, draft formats, and check-writing programs that produce numerical output in both numeric and text form. You specify the translation routine that you want to use in the processing options for these programs.

The system provides these translation routines:

- X00500 English.
- X00500BR Brazilian Portuguese.
- X00500C Including cents.
- X00500CH Chinese.
- X00500D German (mark).
- X00500ED German (euro).
- X00500FR French (franc).
- X00500EF French (euro).
- X00500I Italian (lira).
- X00500EI Italian (euro).
- X00500S1 Spanish (female).
- X00500S2 Spanish (male).
- X00500S3 Spanish (female, no decimal).
- X00500S4 Spanish (male, no decimal).
- X00500S5 Spanish (euro).
- X00500U United Kingdom.
- X00500U1 United Kingdom (words in boxes).

In some cases, the translation routine that you use depends on the currency that you are using. For example, if you are converting euro amounts to words, you should use a translation routine that has been set up to handle euro currencies. In Spanish, the gender of the currency determines the translation routine that you choose.

# <span id="page-9-0"></span>**1.5 Setting Up User Display Preferences**

This section provides an overview of user display preferences and discusses how to:

- Set processing options for the User Profiles program (P0092).
- Set up user display preferences.

## <span id="page-9-1"></span>**1.5.1 Understanding User Display Preferences**

<span id="page-9-2"></span>Some JD Edwards EnterpriseOne localized software uses country server technology to isolate country-specific features from the base software. For example, if during normal transaction processing, you record additional information about a supplier or validate a tax identification number to meet country-specific requirements, you enter the additional information by using a localized program; the tax validation is performed by a localized program instead of by the base software. The country server indicates that this localized program should be included in the process.

To take full advantage of localized solutions for the business, you must set up the user display preferences to specify the country in which you are working. The country server uses this information to determine which localized programs should be run for the specified country.

You use localization country codes to specify the country in which you are working. The system supplies localization country codes in UDC table 00/LC. This table stores both two-digit and three-digit localization country codes.

You can also set up user display preferences to use other features. For example, you can specify how the system displays dates (such as DDMMYY, the typical European format) or specify a language to override the base language.

#### **See Also:**

■ *JD Edwards EnterpriseOne Tools System Administration Guide*.

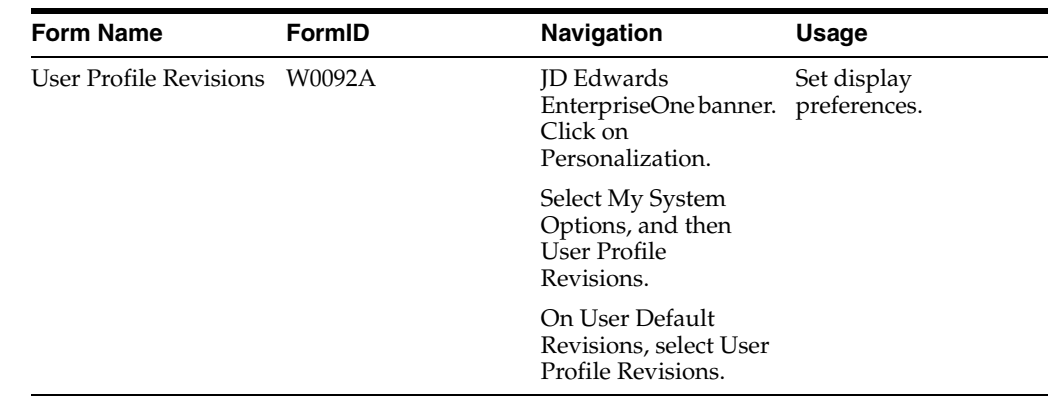

## <span id="page-10-0"></span>**1.5.2 Form Used to Set Up User Display Preferences**

## <span id="page-10-2"></span><span id="page-10-1"></span>**1.5.3 Setting Processing Options for User Profile Revisions (P0092)**

<span id="page-10-5"></span>Processing options enable you to set default values for processing.

## **1.5.3.1 A/B Validation**

### **Address Book Number**

Enter **1** to enable editing on address book number against the Address Book Master table (F0101).

## <span id="page-10-3"></span>**1.5.3.2 PIM Server Setup**

#### **PIM Server**

Enter D if you use an IBM Domino Server. Enter X if you use a Microsoft Exchange Server.

## <span id="page-10-4"></span>**1.5.4 Setting Up User Display Preferences**

<span id="page-10-6"></span>Access the User Profile Revisions form.

#### *Figure 1–1 User Profile Revisions form*

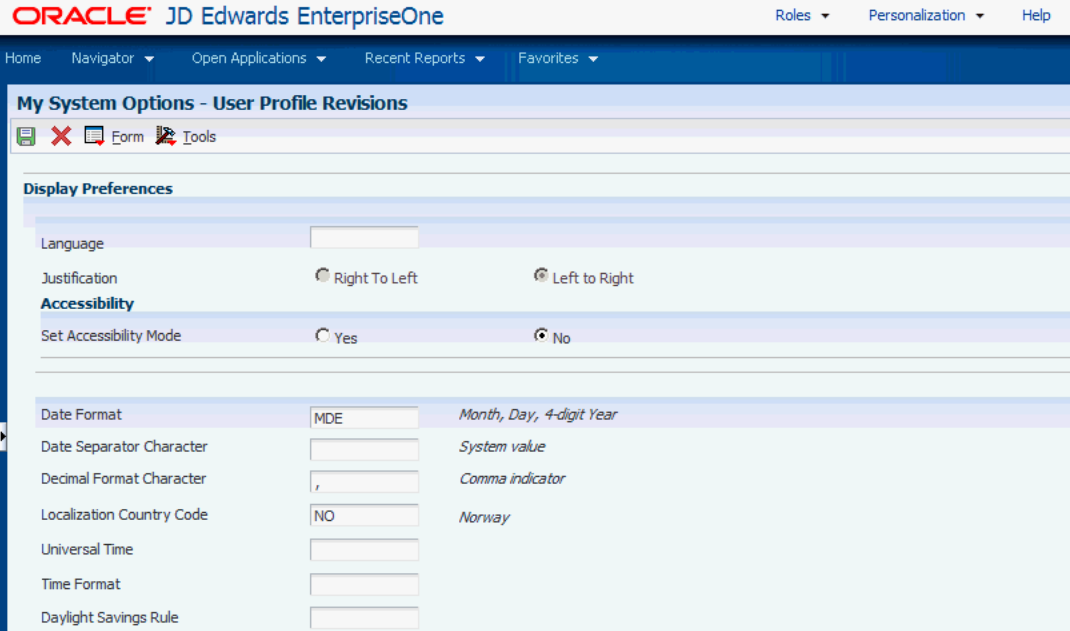

#### <span id="page-11-0"></span>**Localization Country Code**

Enter a UDC (00/LC) that identifies a localization country. It is possible to attach country-specific functionality based on this code by using the country server methodology in the base product.

#### **Language**

Enter a UDC (01/LP) that specifies the language to use on forms and printed reports. Before you specify a language, a code for that language must exist at either the system level or in the user preferences. Additionally, you must have the language CD installed.

#### **Date Format**

Enter the format of a date as it is stored in the database.

If you leave this field blank, the system displays dates based on the settings of the operating system on the workstation. With NT, the Regional Settings in the Control Panel control the settings for the operating system of the workstation. Values are:

Blank: Use the system date format.

**DME:** Day, month, four-digit year

**DMY:** Day, month, year (DDMMYY)

**EMD:** Four-digit year, month, day

**MDE:** Month, day, four-digit year

**MDY:** Month, day, year (MMDDYY)

**YMD:** Year, month, day (YYMMDD)

#### **Date Separator Character**

Enter the character to use when separating the month, day, and year of a given date. If you enter an asterisk (**\***), the system uses a blank for the date separator. If you leave the field blank, the system uses the system value for the date separator.

#### **Decimal Format Character**

Enter the number of positions to the right of the decimal that you want to use. If you leave this field blank, the system value is used as the default.

# <span id="page-14-0"></span>**Understanding Localizations for Switzerland**

This chapter contains the following topics:

- Section [2.1, "Understanding Swiss VAT,"](#page-14-1)
- Section [2.2, "Switzerland-Specific Setup and Processes"](#page-14-2)

# <span id="page-14-1"></span>**2.1 Understanding Swiss VAT**

<span id="page-14-3"></span>Value-added tax (VAT) is a noncumulative tax that is imposed at each stage of the production and distribution cycle. The ordinance requiring VAT in Switzerland became effective in January 1995.

Businesses in Switzerland are required to submit an official quarterly tax declaration, along with the payment for taxes due, within 60 days of the end of each quarter. In addition to this tax declaration, businesses are required to submit reports that list transactions involving VAT.

### **See Also:**

■ [Using Additional Reports for Switzerland.](#page-30-5)

# <span id="page-14-2"></span>**2.2 Switzerland-Specific Setup and Processes**

This table lists the country-specific setup and functionality for Switzerland.

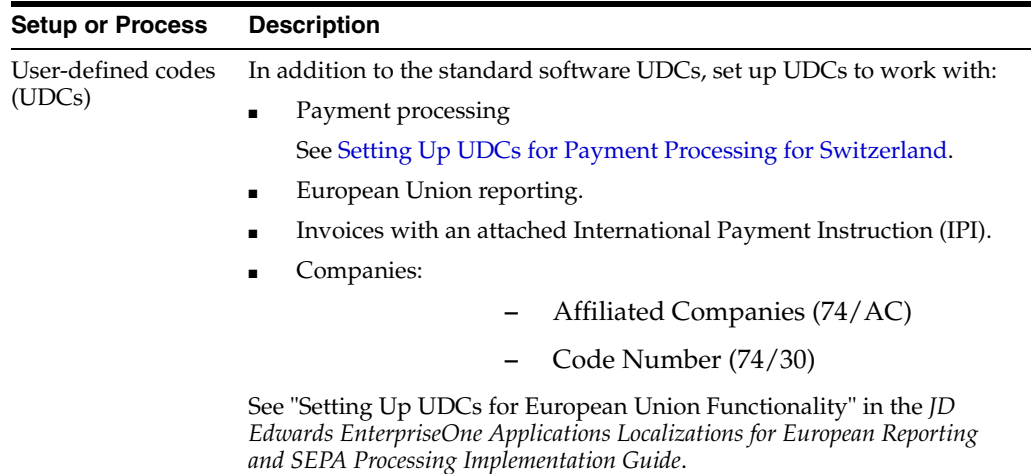

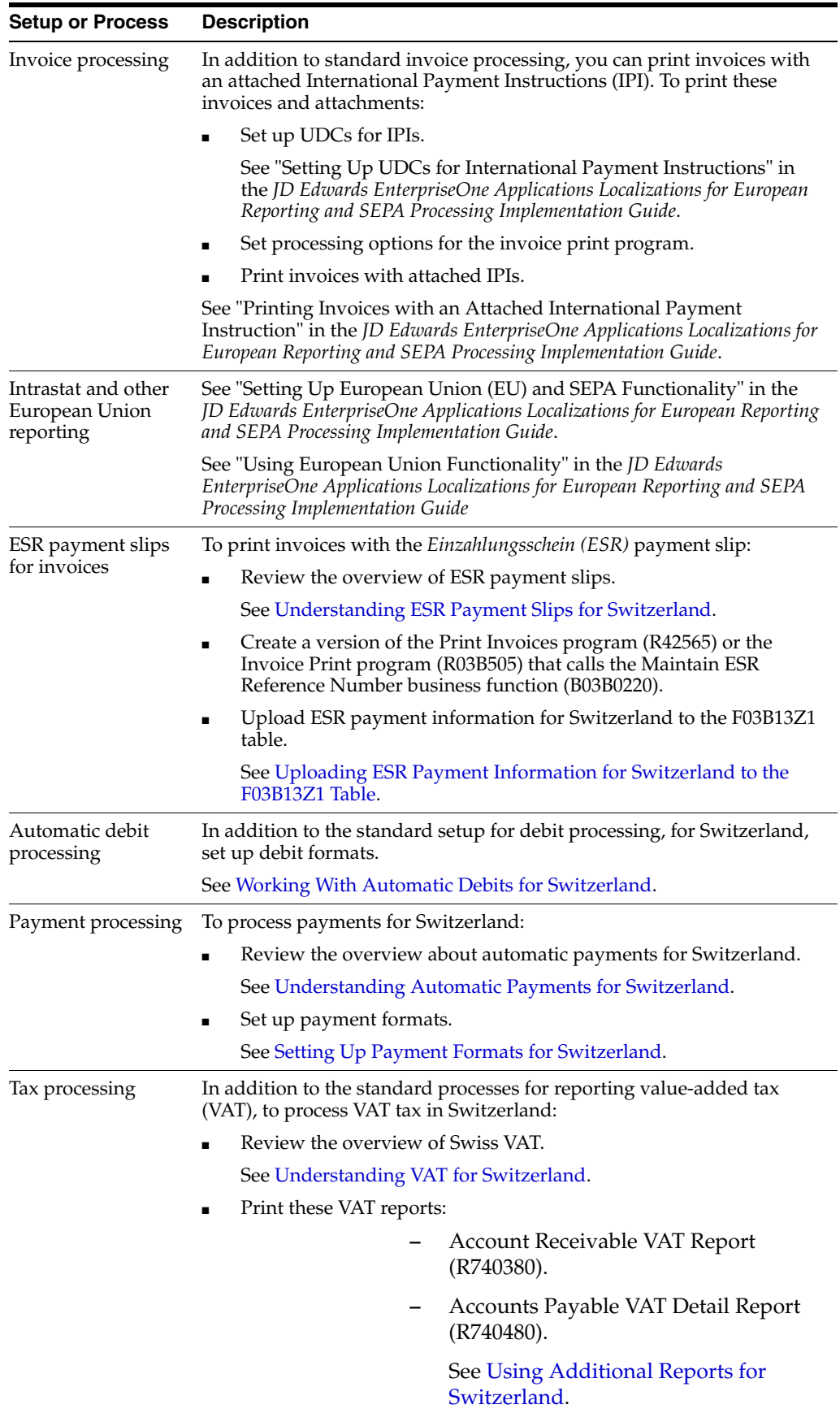

### **See Also:**

■ "Understanding International Bank Account Numbers" in the *JD Edwards EnterpriseOne Applications Localizations for European Reporting and SEPA Processing Implementation Guide*.

# <span id="page-18-0"></span>**Setting Up Localizations for Switzerland**

This chapter contains the following topics:

- Section [3.1, "Setting Up UDCs for Switzerland"](#page-18-1)
- Section [3.2, "Setting Up Payment Formats for Switzerland"](#page-19-0)

#### **See Also:**

"Setting Up European Union (EU) and SEPA Functionality" in the *JD Edwards EnterpriseOne Applications Localizations for European Reporting and SEPA Processing Implementation Guide*.

# <span id="page-18-1"></span>**3.1 Setting Up UDCs for Switzerland**

Setting up Switzerland-specific UDCs enables you to use Switzerland-specific functionality. You also set up some base software UDCs with Switzerland-specific values.

## <span id="page-18-6"></span><span id="page-18-3"></span><span id="page-18-2"></span>**3.1.1 Setting Up UDCs for Payment Processing for Switzerland**

Set up these UDCs to process payments:

## <span id="page-18-8"></span>**3.1.1.1 Upload Text Program (03B/UP)**

You set up the Upload Text Program UDC to specify the program that you use to upload text files from the Text File Processor program (P007101) to the F03B13Z1 table. To upload text files for ESR payment slip processing, specify R03B803 (Upload ESR Payments).

## <span id="page-18-7"></span><span id="page-18-4"></span>**3.1.1.2 Bank Type Codes (00/BT)**

In addition to setting up this UDC with standard values. For Switzerland, you must set up a bank type code for the Supplier Post Office Account, Bank Post Office Account, Supplier Bank Account, and Supplier ESR *(Einzahlungsschein)* Identification Account.

## <span id="page-18-9"></span><span id="page-18-5"></span>**3.1.1.3 Swiss SOG Countries/Currencies (74/SS)**

Set up valid country and currency combinations for each country that uses the Create A/P Post Office File-Swiss SOG program (R04572S3). When you set up UDC 74/SS, you need to consider:

The first three characters of the Description 01 field are used for the country code that is required for SOG payments in record types 12, 14, and 25.

<span id="page-18-10"></span>The dash followed by the country description is for information only.

The values in the Description 02 field are the foreign record types that are enabled for the country and currency combination.

The system verifies whether this combination is valid. If you try to write a payment group with a different country and currency combination, the system displays an error message.

The Special Handling Code field contains the two-digit country code that is assigned by the Swiss Post Office.

The two-digit country code should be used in the foreign record types 12, 14, and 25.

# <span id="page-19-3"></span><span id="page-19-0"></span>**3.2 Setting Up Payment Formats for Switzerland**

This section provides an overview of payment formats for Switzerland, lists prerequisites, and discusses how to set up processing options for:

- Create A/P Bank Diskette Swiss (R04572S2).
- Create A/P Post Office File Swiss SOG (R04572S3).

## <span id="page-19-1"></span>**3.2.1 Understanding Payment Formats for Switzerland**

<span id="page-19-5"></span>In Switzerland, two payment systems are widely used by companies:

- The electronic funds transfer system (*Datenträgeraustausch* [DTA]), which is supported by the banking sector (Telekurs, Payserv).
- The *Service des Ordres Groupés* (SOG) system, which is supported by the Swiss Post Office (Postfinance).

Before you process automatic payments, you assign payment print programs to payment instruments. You also review and revise, if necessary, the processing options for the formats used by the print programs.

The payment print program that you assign to a payment instrument launches the version of the payment format when you process payments. For example, P04572S2 launches the R04572S2 program. To make changes to the processing options for the payment formats, access them from the Batch Versions program (P98305), entering R instead of P in the first position of the name of the payment format program. The processing options further define the format of each component of a payment instrument.

## <span id="page-19-4"></span><span id="page-19-2"></span>**3.2.1.1 DTA Payment Format**

JD Edwards EnterpriseOne software provides the Create A/P Bank Diskette - Swiss program (P04572S2) to process electronic funds transfers (Datenträgeraustausch [DTA]) according to the standards established by the Swiss banking sector. You can use the Create A/P Bank Diskette - Swiss program to process both domestic and foreign fund transfers. You complete processing options to identify which formats to process. Formats within the Create A/P Bank Diskette - Swiss program are:

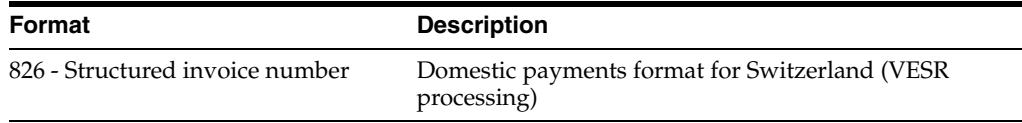

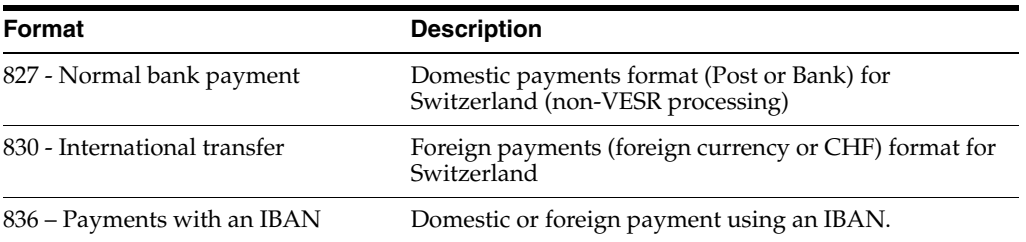

You can run each DTA format (826, 827, or 830) independently, creating a separate diskette for each payment format. You can also run two or more formats simultaneously in the same A/P Payment Tape (F04572OW) table.

To indicate which DTA formats you are processing, set up a unique payment instrument for each payment format (826, 827, and 830) that you are using. You set up payment instruments using processing option 1 of the Create A/P Bank Diskette - Swiss program (R04572S2).

For example, if you were processing both VESR and non-VESR domestic payments (826 and 827) in a single batch, you enter payment instrument numbers on the first and second lines of processing option 1. If your company uses only domestic payments with VESR processing, you enter a payment instrument number on only the first line of processing option 1 (for format 826).

These fields are required for format 826 - domestic payments format for Switzerland:

- Clearing Bank Account
- Beneficiary Bank Account Number
- First and Last Name of the Beneficiary
- Supplemental Identification of the Beneficiary
- Postal Routing Number of the Beneficiary
- Sender's Identification Number
- First and Last Name of the Payer
- Payer Supplemental Identification
- Date of Payment
- **Invoice Reference**
- Payment Amount

These fields are required for format 827 - domestic payments format (Post or Bank) for Switzerland:

- Clearing Bank Account
- Beneficiary Bank Account Number
- First and Last Name of the Beneficiary
- Supplemental Identification of the Beneficiary
- Postal Routing Number of the Beneficiary
- Sender's Identification Number
- First and Last Name of the Payer
- Payer Supplemental Identification
- Date of Payment
- Supplier Reference
- Payment Amount

These fields are required for format 830 - foreign payments (foreign currency or CHF) format for Switzerland:

- **Bank Clearing Number**
- Beneficiary Bank Account Number
- First and Last Name of the Beneficiary
- Supplemental Identification of the Beneficiary
- Postal Routing Number of the Beneficiary
- Sender's Identification Number
- First and Last Name of the Payer
- Payer Supplemental Identification
- **Transaction Currency**
- **SWIFT Address**
- Date of Payment
- **Invoice Reference**
- Beneficiary Bank

## <span id="page-21-2"></span><span id="page-21-0"></span>**3.2.1.2 SOG Payment Format**

The Create A/P Post Office File - Swiss SOG payment program (R04572S3) is similar to the Create A/P Bank Diskette - Swiss program (R04572S2) that you use for DTA, but it contains more record types. The record types for the SOG and the DTA are similar in content, even though the payment file layout differs.

The Create A/P Post Office File - Swiss SOG program supports these SOG record layouts for domestic payments:

Record type 05

<span id="page-21-1"></span>Transfer to Supplier Post Account

Record type 08

Transfer with ESR/BVR Identification number.

Record type 11

Postal transfer order (no account numbers).

The Accounts Payable print program supports these SOG record layouts for foreign payments:

Record type 12

Payment to Post account to foreign countries (PostGiro).

Record type 14

Post transaction to foreign country in CHF or foreign currency (PostCash).

Record type 25

Payment to foreign bank.

## <span id="page-22-5"></span><span id="page-22-0"></span>**3.2.1.3 Payments with IBAN**

To process payments with IBAN:

Set up IBAN in the Bank Account Cross-Reference (P0030A) program for the each supplier you pay in foreign currency.

See "Setting Up Supplier Bank Accounts" in the *JD Edwards EnterpriseOne Applications Financial Management Fundamentals Implementation Guide*.

Set up a payment instrument for bank transfers with IBAN in the 00/PY UDC table.

You also set up payment instruments for the other bank formats for which you process vouchers.

See "Entering Supplier Master Information" in the *JD Edwards EnterpriseOne Applications Accounts Payable Implementation Guide*.

- Assign the payment instrument to the suppliers in the Supplier Master Information (P04012) program.
- Complete the processing options for the Create  $A/P$  Bank Diskette Swiss program to specify the payment instrument for each bank format you want to process.

You must specify a payment instrument for the 836 bank format to process payments with IBAN.

When you generate payments using the Create A/P Bank Diskette – Swiss program, the system uses the standard bank account number for bank formats 826, 827, and 830, and uses the IBAN for bank format 830.

## <span id="page-22-1"></span>**3.2.2 Prerequisites**

Before you complete the tasks in this section:

- To subscribe to the SOG system, request membership from the Post Office. Upon acceptance, you receive your account number, which is called a SOG Member ID. This identification number needs to be set up in the Bank Transit Master table (F0030) for the company address book record (account type G - GL Bank Account GLBA) for the Account to Debit and for the Account to Debit for Taxes.
- Set up the Swiss SOG Countries/Currencies (74/SS) UDC.

See [Swiss SOG Countries/Currencies \(74/SS\)](#page-18-5).

## <span id="page-22-3"></span><span id="page-22-2"></span>**3.2.3 Setting Processing Options for Create A/P Bank Diskette - Swiss (R04572S2)**

<span id="page-22-4"></span>Processing options enable you to specify the default processing for programs and reports.

## **3.2.3.1 Record Format**

#### **Payment Instrument**

Enter the payment instrument that you use for a payment format. You can complete the payment instrument for more than one format to generate a file that includes payments in all of the formats for which you enter the payment instrument. Payment formats available are:

826 – Structured invoice number. This is the domestic payments format for Switzerland (VESR processing).

827 – Normal bank payment. This is the domestic payments format (Post or Bank) for Switzerland (non-VESR processing).

830- International transfer. Foreign payments (foreign currency or CHF) format for Switzerland.

836 – Payments with an IBAN. Domestic or foreign payment using an IBAN.

#### **Rules for Charges**

Specify who is charged the bank processing fees. Values are:

**0:** All charges debited to the ordering party.

**1:** All charges debited to the beneficiary.

**2:** Charges split between the ordering party and the beneficiary.

#### **Remittance Advice**

Enter **1** to always print a remittance advice. If you leave this processing option blank, the system prints remittance advice only if five or more detail records are created.

### <span id="page-23-0"></span>**3.2.3.2 Identification**

**DTA Sender Identification** Enter the DTA sender identification.

**DTA Customer Identification** Enter the DTA customer identification.

#### <span id="page-23-1"></span>**3.2.3.3 Bank Tape**

**Devise Name** Specify the devise name

**Tape Density** Specify the tape density.

**Label Name** Specify the label name.

**Block Size** Specify the block size.

**New Volume Name** Specify the new volume name.

**New Owner Name** Specify the new owner name.

**File Name** Specify the file name.

## <span id="page-23-2"></span>**3.2.4 Setting Processing Options for Create A/P Post Office File - Swiss SOG (R04572S3)**

<span id="page-23-3"></span>Processing options enable you to specify the default processing for programs and reports.

## <span id="page-24-0"></span>**3.2.4.1 Print**

#### **1. Print SOG Order Attachment**

Specify whether the system prints the SOG Order attachment. Values are:

Blank: Print the SOG Order attachment. (default value)

**1:** Do not print the SOG Order attachment.

#### **2. Post Office Address Book Number**

Specify the address book number of the post office to which send the SOG Order. The system uses the address book number you enter to include the mailing address of the post office on the SOG Order attachment.

## <span id="page-24-1"></span>**3.2.4.2 Account Types**

#### **1. Supplier Post Office Account Type**

Specify the supplier's post office account type. The system uses this account type code to retrieve the supplier's post office account number. Values are stored in the Bank Type Codes (00/BT) UDC table. If you leave this processing option blank, the system issues an error message and stops processing.

### **2. Bank Post Office Account Type**

Specify the post office account type. The system uses this account type code to retrieve the post office account number. Values are stored in UDC 00/BT. If you leave this processing option blank, the system issues an error message and stops processing.

#### **3. Supplier Bank Account Type**

Specify the supplier's bank account type. The system uses this account type code to retrieve the supplier's bank account number. Values are stored in UDC 00/BT. If you leave this processing option blank, the system issues an error message and stops processing.

#### **4. Supplier ESR Identification Account Type**

Specify the supplier's ESR identification account type. The system uses this account type code to retrieve the ESR identification number. Values are stored in UDC 00/BT. If you leave this processing option blank, the system issues an error message and stops processing.

### <span id="page-24-2"></span>**3.2.4.3 Bank Tape**

#### **1. Label Name**

Specify the data media for the SOG Order attachment.

### **2. Type of Data Media**

Specify the type of data media for the SOG Order attachment.

# <span id="page-26-0"></span>**Working With Localizations for Switzerland**

This chapter contains the following topics:

- Section [4.1, "Understanding ESR Payment Slips for Switzerland"](#page-26-1)
- Section [4.2, "Understanding Automatic Payments for Switzerland"](#page-27-0)
- Section [4.3, "Understanding VAT for Switzerland"](#page-28-0)
- Section 4.4, "Uploading ESR Payment Information for Switzerland to the F03B13Z1 [Table"](#page-28-1)
- Section [4.5, "Working With Automatic Debits for Switzerland"](#page-29-1)
- Section [4.6, "Using Additional Reports for Switzerland"](#page-30-3)

# <span id="page-26-2"></span><span id="page-26-1"></span>**4.1 Understanding ESR Payment Slips for Switzerland**

<span id="page-26-3"></span>*Einzahlungsschein* (ESR) are preformatted payment slips that accompany the invoices that you send to customers. ESR payment slips contain a unique reference number that the Postfinance Bank uses when customers make electronic payments through that bank. Postfinance uses the reference number to refer to the payment transaction when it sends information to the payor and payee about the transfer of funds to satisfy the payment requirements. When Postfinance returns payment information to you, you use the ESR reference number to match receipts to invoices.

<span id="page-26-4"></span>The ESR reference number consists of the document number (DOC), document company (KCO), and the document type (DCT) of the invoice, as well as the bank transit number (TNST) and a check digit that the system creates using an algorithm. The system concatenates these values to form one string. The document type is written in its ASCII code representation because the ESR reference number must be numerical characters.

The system formats the ESR reference number only when the company customizes either the Print Invoices program (R42565) or the Invoice Print program (R03B505) to call the Maintain ESR Reference Number business function (B03B0220), and you use the customized program to print invoices with attached ESR payment slips. The Maintain ESR Reference Number business function creates the ESR reference number.

<span id="page-26-5"></span>When Postfinance sends you electronic media that confirms the payments that have been credited to you, you use the Text File Processor program (P007101) to process the electronic media. The Text File Processor program calls the Upload ESR Payments program (R03B803) to unformat the ESR reference number. You can use the Upload ESR Payments program to unformat the ESR reference number only if the Maintain ESR Reference Number business function was used to format the ESR reference line on the printed ESR payment slips.

When you run the Upload ESR Payments program, the system unformats the ESR reference number in the Text Processor Header table (F007101) and the Text Processor Detail Table (F007111), and parses it into the Document Number, Document Company, and Document Type fields in the Electronic Receipts Input table (F03B13Z1).

The ESR payment slip process includes these events:

- **1.** You run the customized print invoices program to print invoices with ESR payment slips.
- **2.** You send the invoices with ESR payment slips to customers using the postal service.
- **3.** Customers forward the ESR payment slips to Postfinance Bank.
- **4.** Postfinance withdraws the appropriate amount from the customer's account and deposits it into the company's account.
- **5.** Postfinance creates electronic media that contains the payment information and sends it to you.
- **6.** You upload the ESR payment information from the electronic media into the F007101 and F007111 tables by using the Text File Processor program.
- **7.** You run the Upload ESR Payments program from the Text File Processor program to upload payment information from the F007101 and F007111 tables to the F03B13Z1 table.
- **8.** You review and revise as necessary the information in the F03B13Z1 table by using the Work With Electronic Receipts Input program (P03B121).
- **9.** You use the Known Invoice Match with Amount program (R03B50D) or the Known Invoice Match Without Amount program (R03B50E) to process accounts receivables.

You must use one of these programs because the outbound ESR process creates one payment slip per invoice and you must use a program that applies one receipt to one invoice.

#### **See Also:**

- "Printing Accounts Receivable Invoices" in the *JD Edwards EnterpriseOne Applications Accounts Receivable Implementation Guide*.
- "Working with the Text File Processor" in the *JD Edwards EnterpriseOne Applications Financial Management Fundamentals Implementation Guide*.

# <span id="page-27-1"></span><span id="page-27-0"></span>**4.2 Understanding Automatic Payments for Switzerland**

<span id="page-27-2"></span>To conform to standard business practices in Switzerland, set these processing options on the Create Payment Control Groups program (R04570) as indicated:

- On the Process By tab, set the Payee processing option to 1.
- On the Summarize tab, set the Summarized Pay Item processing option to **1.**
- On the Summarize tab, set the Summary Description processing option to 1.

To retrieve sender information from the DTA file format, you must enter your address book number in the Company Address Number field on the Company Setup form.

# <span id="page-28-6"></span><span id="page-28-0"></span>**4.3 Understanding VAT for Switzerland**

Value-added tax (VAT) is a noncumulative tax that is imposed at each stage of the production and distribution cycle.

Businesses in Switzerland are required to submit an official quarterly tax declaration, along with the payment for taxes due, within 60 days of the end of each quarter. In addition to this tax declaration, businesses are required to submit reports that list transactions involving VAT.

See [Using Additional Reports for Switzerland](#page-30-3).

# <span id="page-28-5"></span><span id="page-28-1"></span>**4.4 Uploading ESR Payment Information for Switzerland to the F03B13Z1 Table**

This section provides an overview of the Upload ESR Payments program, list prerequisites, and discusses how to set processing options for Upload ESR Payments (R03B803).

## <span id="page-28-2"></span>**4.4.1 Understanding the Upload ESR Payments Program**

<span id="page-28-7"></span>After you import the text file that Postfinance Bank sends to you to confirm ESR payments into the Text File Processor program (P007101), you can run the Upload ESR Payments program (R03B803) to upload the ESR payment information to the F03B13Z1 table. When you run the Upload ESR Payments program, the system unformats the ESR reference number in the Text Processor Header table (F007101) and the Text Processor Detail table (F007111); and parses it into the Document Number (DOC), Document Company (KCO), and Document Type (DCT fields) in the F03B13Z1 table. You can then use the Work With Electronic Receipts Input program (P03B121) to review and revise the information in the F03B13Z1 table.

**Note:** The Version field is for display only. Version ZJDE001 is the only version of the Upload ESR Payments program that uploads text files.

## <span id="page-28-3"></span>**4.4.2 Prerequisites**

Before you complete the tasks in this section:

Import the electronic media that Postfinance Bank sends to you into the text file processor tables.

See "Working with the Text File Processor" in the *JD Edwards EnterpriseOne Applications Financial Management Fundamentals Implementation Guide*.

■ Add the Upload ESR Payment program (R03B803) as a value in the Upload Text Program UDC table (03B/UP).

See *JD Edwards EnterpriseOne Tools Foundation Guide*.

## <span id="page-28-4"></span>**4.4.3 Setting Processing Options for Upload ESR Payments (R03B803)**

<span id="page-28-8"></span>Processing options enable you to specify the default processing for programs and reports.

## <span id="page-29-0"></span>**4.4.3.1 Defaults**

#### **1. Receipt Currency Code**

Specify the transaction currency code for the Upload ESR Payments program (R03B803). The system stores currency codes in the Currency Codes table (F0013). If you leave this processing option blank, the system uses the default value **CHF.**

#### **2. G/L Bank Account**

Specify the G/L bank account for the electronic receipts.

#### **3. G/L Date**

Specify the G/L date for each electronic receipt. Values are:

Blank: Use the date entered in the Override G/L Date processing option.

**1:** Use the payment date from the ESR payment record.

**2:** Use the processing date from the ESR payment record.

**3:** Use the credit date from the ESR payment record.

#### **4. Override G/L Date**

Specify the G/L date for the electronic receipts. The system uses the date that you specify here only if the G/L Date processing option is blank. If you leave this processing option blank as well, the system uses the current date.

#### **5. Receipt Date**

Specify the receipt date for the electronic receipts. If you leave this processing option blank, the system uses the current date.

#### **6. Receipt Remark**

Use this processing option to enter a receipt remark that appears on the electronic receipts that are created by the Upload ESR Payments program (R03B803). You can enter up to 30 characters.

## <span id="page-29-3"></span><span id="page-29-1"></span>**4.5 Working With Automatic Debits for Switzerland**

This section provides an overview of automatic debits for Switzerland and discusses how to set processing options for Create Swiss Bank Diskette Format (R03B575SD).

## <span id="page-29-2"></span>**4.5.1 Understanding Automatic Debits for Switzerland**

<span id="page-29-4"></span>The JD Edwards EnterpriseOne system provides these Swiss automatic debit formats:

R03B575SD (Create Swiss Bank Diskette Format).

This program saves information to the F03B57OW table.

R03B575SD1 (Swiss Bank Cover Sheet).

This program generates a bank table that adheres to the banking standards for automatic debits (LSV) in Switzerland.

**Note:** The Create Swiss Bank Diskette program automatically calls the Swiss Bank Cover Sheet program.

## <span id="page-30-1"></span><span id="page-30-0"></span>**4.5.2 Setting Processing Options for Create Swiss Bank Diskette Format (R03B575SD)**

<span id="page-30-9"></span>Processing options enable you to specify the default processing for programs and reports.

#### **4.5.2.1 Statement Print**

#### **1. Statement Print**

Specify whether the system prints customer statements for automatic debits. Values are:

Blank: Print customer statements only when the number of invoice detail lines exceeds the maximum number of lines that can be included on the format.

**1:** Print customer statements for automatic debits.

#### **2. Tape Density**

Specify the tape density.

#### **4.5.2.2 Identification**

#### **3. Bank Identification Information**

Specify the LSV sender and subscriber identification information.

# <span id="page-30-5"></span><span id="page-30-3"></span><span id="page-30-2"></span>**4.6 Using Additional Reports for Switzerland**

<span id="page-30-10"></span>In addition to the reports specified as part of a process in other sections of this implementation guide, these reports exist for Switzerland.

<span id="page-30-6"></span>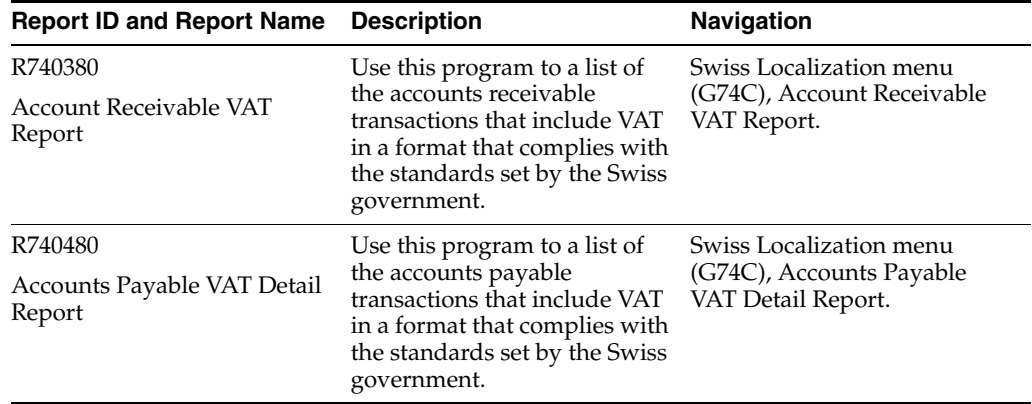

## <span id="page-30-4"></span>**4.6.1 R740380 - Account Receivable VAT Report**

<span id="page-30-8"></span><span id="page-30-7"></span>You print the Account Receivable VAT Report to create a list of transactions that include VAT in a format that complies with the standards set by the Swiss government.

A running total must be printed after every 100 lines or every page, whichever comes first. You can specify page totaling in the processing options.

You can use the processing options to:

- Process transactions based on the specified country. (Release 9.1 Update)
- Limit the transactions included in the reports by specifying a from and through date.
- Select reporting based on the invoice date or the GL date.

## <span id="page-31-0"></span>**4.6.2 Processing Options for Account Receivable VAT Report (R740380)**

<span id="page-31-4"></span>Processing options enable you to specify the default processing for programs and reports.

## **4.6.2.1 Process (Release 9.1 Update)**

#### **Report by Country**

#### **Country for Tax Rate/Area processing**

Enter a value from UDC table 00/EC to specify the country for which you want to run the report. The system applies an additional filter excluding the tax rate/areas which were not identified for that country in the Alternate Tax Rate/Area by Country program (P40082).

Leave this field blank to prevent tax rate/areas additional filtering.

### **4.6.2.2 Date Selection**

#### **Date**

Enter **1** to select record by invoice date, **2** to select by Service tax date, and leave blank to select by GL date.

## <span id="page-31-1"></span>**4.6.2.3 Date Range**

**Enter the date range for selection** Enter Date From or Date Through

### <span id="page-31-2"></span>**4.6.2.4 Summarize Repo**

#### **Tax Rate Code**

Enter **1** to summarize report by Tax Rate Code, leave blank for detail.

#### **Document Number**

Enter **1** to print report summarized by document number.

### **Total**

Enter **1** to print a total line at the end of each page.

## <span id="page-31-3"></span>**4.6.3 R740480 - Accounts Payable VAT Detail Report**

<span id="page-31-5"></span>You print the Accounts Payable VAT Detail Report to create a list of transactions that include VAT in a format that complies with the standards set by the Swiss government.

A running total must be printed after every 100 lines or every page, whichever comes first. You can specify page totaling in the processing options.

You can use the processing options to:

- Process transactions based on the specified country. (release 9.1 Update)
- Limit the transactions included in the reports by specifying a from and through date.
- Select reporting based on the invoice date or the GL date.

# <span id="page-32-0"></span>**4.6.4 Processing Options for Accounts Payable VAT Detail Report (R740480)**

<span id="page-32-3"></span>Processing options enable you to specify the default processing for programs and reports.

## **4.6.4.1 Process (Release 9.1 Update)**

## **Report by Country**

## **Country for Tax Rate/Area processing**

Enter a value from UDC table 00/EC to specify the country for which you want to run the report. The system applies an additional filter excluding the tax rate/areas which were not identified for that country in the Alternate Tax Rate/Area by Country program (P40082).

Leave this field blank to prevent tax rate/areas additional filtering.

## **4.6.4.2 Date Range**

## **Beginning Date and Through Date**

Enter Beginning Date or Through Date for Data Selection.

## <span id="page-32-1"></span>**4.6.4.3 Date Type**

**Date**

Enter **1** to use the Invoice Date. Leave blank to use the GL date.

## **Document Number**

Enter **1** to print detail report summarize by document number

## <span id="page-32-2"></span>**4.6.4.4 Total Line**

### **Total**

Enter **1** to print a total line at the bottom of each page of the report.

### **Tax Rate Area**

Enter **1** to print summarized by Tax Rate Area.

# **Glossary**

#### **2nd Item Number, 3rd Item Number, and Item Number**

Enter a number that identifies the item. The system provides three separate item numbers plus an extensive cross-reference capability to alternative item numbers. The three types of item numbers are:

Item Number (short). An 8-digit, computer-assigned item number.

2nd Item Number. A 25-digit, user defined, alphanumeric item number.

3rd Item Number. A 25-digit, user defined, alphanumeric item number.

In addition to these three basic item numbers, the system provides an extensive cross-reference search capability. You can define numerous cross-references to alternative part numbers. For example, you can define substitute item numbers, replacements, bar codes, customer numbers, or supplier numbers.

You can enter **\*ALL** in the **Item Number** field to indicate that all items for the supplier come from the specified country of origin and original country of origin.

#### **Fixed Asset Number**

Enter an 8-digit number that uniquely identifies an asset.

#### **G/L Date (general ledger date)**

Enter a date that identifies the financial period to which the transaction will be posted. You define financial periods for a date pattern code that you assign to the company record. The system compares the date that you enter on the transaction to the fiscal date pattern assigned to the company to retrieve the appropriate fiscal period number, as well as to perform date validations.

#### **Main Fixed Asset Number**

Enter an identification code for an asset in one of these formats:

Asset number (a computer-assigned, 8-digit, numeric control number)

Unit number (a 12-character alphanumeric field)

Serial number (a 25-character alphanumeric field)

Every asset has an asset number. You can use unit number and serial number to further identify assets as needed. If this is a data entry field, the first character you enter indicates whether you are entering the primary (default) format that is defined for the system, or one of the other two formats. A special character (such as / or \*) in the first position of this field indicates which asset number format you are using. You assign special characters to asset number formats on the Fixed Assets system constants form.

## **Object Account**

Enter the portion of a general ledger account that refers to the division of the Cost Code (for example, labor, materials, and equipment) into subcategories. For example, you can divide the Cost Code for labor into regular time, premium time, and burden.

If you use a flexible chart of accounts and the object account is set to 6 digits, it is recommended that you use all 6 digits. For example, entering 000456 is not the same as entering 456 because if you enter 456 the system enters three blank spaces to fill a 6-digit object.

### **Subledger**

Enter a code that identifies a detailed, auxiliary account within a general ledger account. A subledger can be an equipment item number or an address book number. If you enter a subledger, you must also specify the subledger type.

## **Subledger Type**

Enter a user-defined code (00/ST) that is used with the **Subledger** field to identify the subledger type and how the system performs subledger editing. On the User-Defined Codes form, the second line of the description controls how the system performs editing. This is either hard-coded or user-defined. Values include:

**A: Alphanumeric** field, do not edit.

**N:Numeric** field, right justify and zero fill.

**C:** Alphanumeric field, right justify and blank fill.

## **Subsidiary**

Enter a subset of an object account. Subsidiary accounts include detailed records of the accounting activity for an object account.

If you are using a flexible chart of accounts and the object account is set to six digits, you must use all six digits. For example, entering 000456 is not the same as entering 456 because, if you enter 456, the system enters three blank spaces to fill a six-digit object.

# **Index**

## <span id="page-36-0"></span>**Symbols**

[\(F03B13Z1\) Electronic Receipts Input,](#page-28-7) 4-3

### **Numerics**

[00/BT \(Bank Type Code\),](#page-18-7) 3-1 [03B/UP \(Upload Text Program\),](#page-18-8) 3-1 [74/SS \(Swiss SOG Countries/Currencies\),](#page-18-9) 3-1

## **A**

Account Receivable VAT Report (R740380) [description,](#page-30-6) 4-5 [overview,](#page-30-7) 4-5 [processing options,](#page-31-4) 4-6 Accounts Payable VAT Detail Report (R740480) [description,](#page-30-8) 4-5 [overview,](#page-31-5) 4-6 [processing options,](#page-32-3) 4-7 [automatic debit formats,](#page-29-4) 4-4

## **B**

[Bank Type Codes \(00/BT\),](#page-18-7) 3-1 [Business Unit Alternate Description Master](#page-7-1)  (F0006D), 1-2 business units [translating descriptions,](#page-7-1) 1-2

## **C**

Create A/P Bank Diskette - Swiss (R04572S2) [overview,](#page-19-4) 3-2 [processing options,](#page-22-4) 3-5 Create A/P Post Office File - Swiss SOG (R04572S3) [overview,](#page-21-1) 3-4 [processing options,](#page-23-3) 3-6 Create A/P Post Office File-Swiss SOG (R04572S3) [setting up country and currency codes,](#page-18-10) 3-1 [Create Payment Control Groups \(R04570\),](#page-27-2) 4-2 Create Swiss Bank Diskette Format (R03B575SD) [overview,](#page-29-4) 4-4 [processing options,](#page-30-9) 4-5

## **D**

delinquency notice text [translating,](#page-7-1) 1-2 display preferences [setup,](#page-9-2) 1-4

## **E**

[Einzahlungsschein \(ESR\),](#page-26-3) 4-1 [Electronic Receipts Input \(F03B13Z1\),](#page-28-7) 4-3 [ESR reference number,](#page-26-4) 4-1

## **F**

[F0006D \(Business Unit Alternate Description](#page-7-1)  Master), 1-2

## **L**

[localization country code,](#page-11-0) 1-6

### **M**

multilingual environments [translation issues,](#page-7-1) 1-2

## **P**

[P00065 \(Translate Business Units\),](#page-7-1) 1-2 P0092 (User Profile Revisions) [processing options,](#page-10-5) 1-5 [setting up for country-specific access,](#page-9-2) 1-4 [P03B2801 \(Letter Text Table Maintenance\),](#page-7-1) 1-2 payment formats [DTA payment format,](#page-19-4) 3-2 [overview,](#page-19-5) 3-2 [payments with IBAN,](#page-22-5) 3-5 [SOG payment format,](#page-21-2) 3-4 payments [Einzahlungsschein \(ESR\),](#page-26-3) 4-1

## **R**

R03B575SD (Create Swiss Bank Diskette Format) [overview,](#page-29-4) 4-4 [processing options,](#page-30-9) 4-5

[R03B575SD1 \(Swiss Bank Cover Sheet\), 4-4](#page-29-4) R03B803 (Upload ESR Payments) [overview,](#page-28-7) 4-3 [processing options,](#page-28-8) 4-3 [unformatting the ESR reference number,](#page-26-5) 4-1 [R04570 \(Create Payment Control Groups\),](#page-27-2) 4-2 R04572S2 (Create A/P Bank Diskette - Swiss) [overview,](#page-19-4) 3-2 [processing options,](#page-22-4) 3-5 R04572S3 (Create A/P Post Office File - Swiss SOG) [overview,](#page-21-1) 3-4 [processing options,](#page-23-3) 3-6 R04572S3 (Create A/P Post Office File-Swiss SOG) [setting up country and currency codes,](#page-18-10) 3-1 R740380 (Account Receivable VAT Report) [description,](#page-30-6) 4-5 [overview,](#page-30-7) 4-5 [processing options,](#page-31-4) 4-6 R740480 (Accounts Payable VAT Detail Report) [description,](#page-30-8) 4-5 [overview,](#page-31-5) 4-6 [processing options,](#page-32-3) 4-7

## **S**

[Swiss Bank Cover Sheet \(R03B575SD1\),](#page-29-4) 4-4 [Swiss SOG Countries/Currencies \(74/SS\),](#page-18-9) 3-1 system setup [user display preferences,](#page-9-2) 1-4

## **T**

tax processing [VAT,](#page-14-3) 2-1 [Translate Business Units \(P00065\),](#page-7-1) 1-2 [translation,](#page-7-1) 1-2 [business unit descriptions,](#page-7-1) 1-2 [delinquency notice text,](#page-7-1) 1-2 [multilingual environments,](#page-7-1) 1-2 [routines, country-specific,](#page-8-1) 1-3

## **U**

Upload ESR Payments (R03B803) [overview,](#page-28-7) 4-3 [processing options,](#page-28-8) 4-3 [unformatting the ESR reference number,](#page-26-5) 4-1 [Upload Text Program \(03B/UP\),](#page-18-8) 3-1 User Profile Revisions (P0092) [processing options,](#page-10-5) 1-5 [setting up for country-specific access,](#page-9-2) 1-4 [User Profile Revisions form,](#page-10-6) 1-5

## **V**

[value-added taxes,](#page-14-3) 2-1 [VAT reports,](#page-30-10) 4-5